## **APDS-9500**

Imaging-Based Proximity and Gesture Sensor

# **Data Sheet**

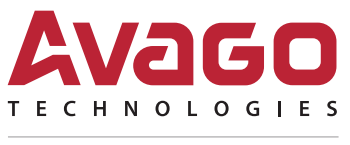

A Broadcom Limited Company

#### **Description**

The APDS-9500 provides an imaging-based gesture recognition function with an I2C-bus interface in a single 18-pin package. It can recognize nine gestures, including move up, move down, move left, move right, move forward, move backward, circle-clockwise, circle-counterclockwise and wave. This gesture information can be easily accessed via the I2C bus.

The APDS-9500 also provides built-in proximity detection for sensing objects approaching or departing.

#### **Applications**

- Gesture Detection
- Cell Phone Touch-Screen Disable
- Mechanical Switch Replacement

#### **Ordering Information**

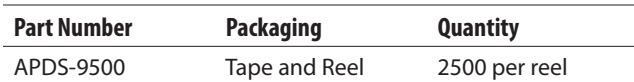

#### **Features**

- Imaging-based proximity and gesture sensor in an optical module
- Gesture output
	- Nine-gesture recognition
- Proximity output
	- Object brightness output
	- Object size output
- Cursor mode output
	- X and Y output
- Image output
	- SPI output
	- $-$  30  $\times$  30 pixels/60  $\times$  60 pixels
	- 9-bit gray scale
- Ambient light immunity
- I2C-bus interface compatible
	- Data rates up to 400 kHz
	- Dedicated Interrupt pin
- Flexible power saving mode
- $V_{DD}$  range from 2.8V to 3.3V
- I/O voltage range from 1.8V to 3.3V
- Small package:  $6.87 \times 3.76 \times 2.86$  mm (L  $\times$  W  $\times$  H)

### **Functional Block Diagram**

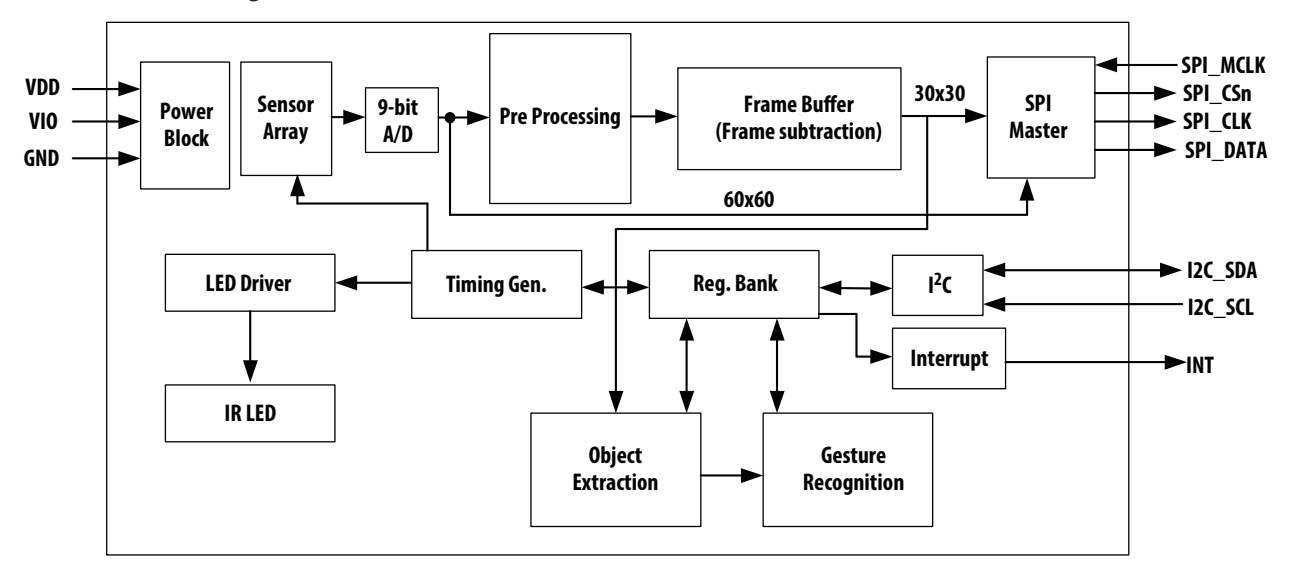

### **I/O Pins Configuration**

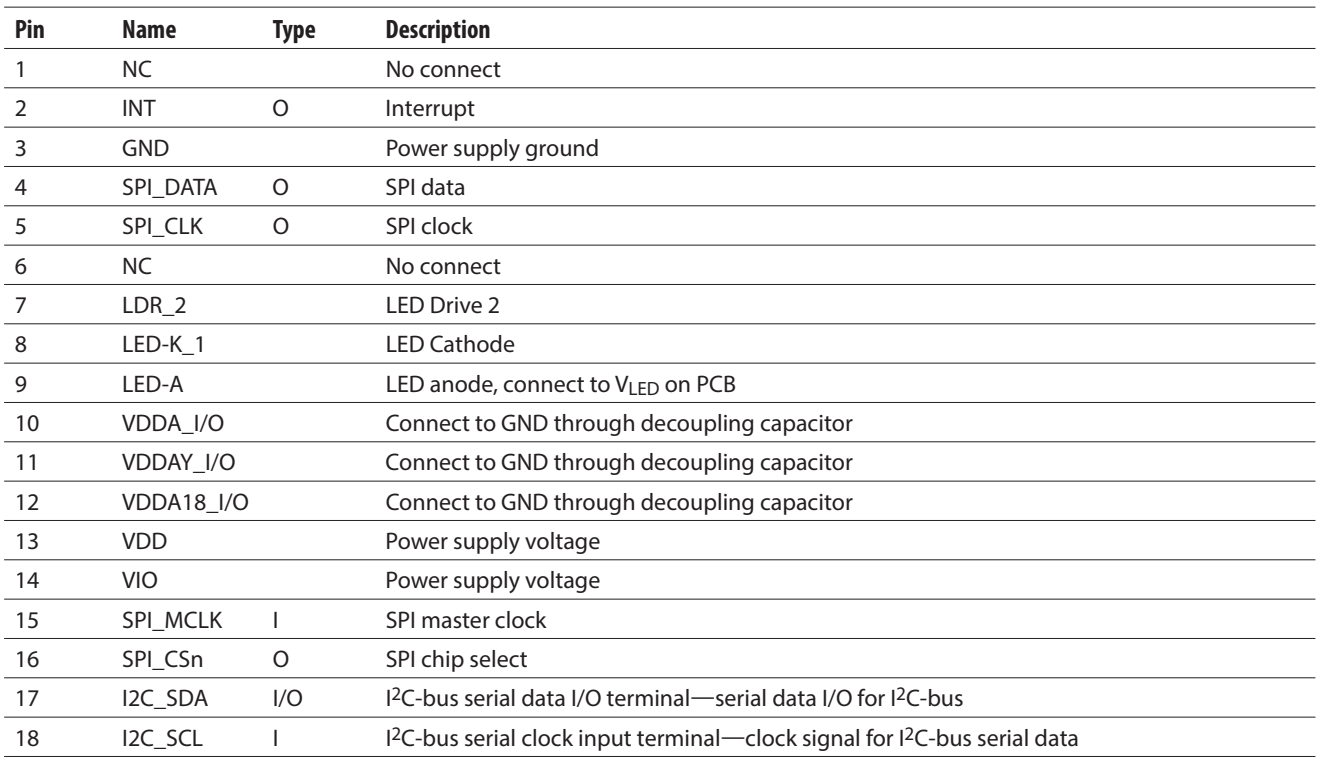

### Absolute Maximum Ratings (unless otherwise specified, T<sub>a</sub> = 25°C)

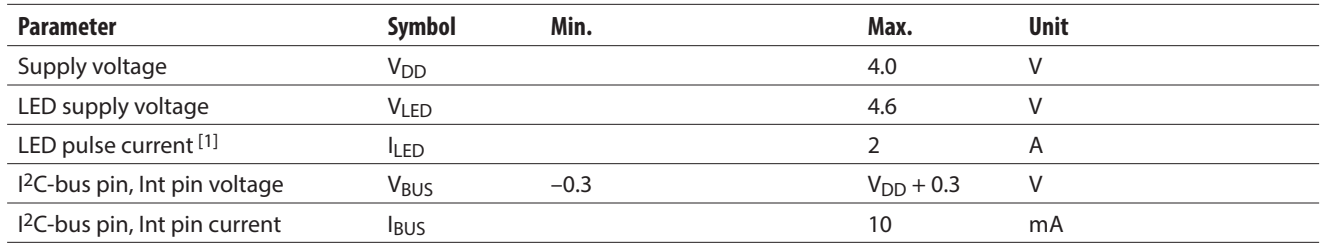

### Recommended Operating Conditions (unless otherwise specified, T<sub>a</sub> = 25°C)

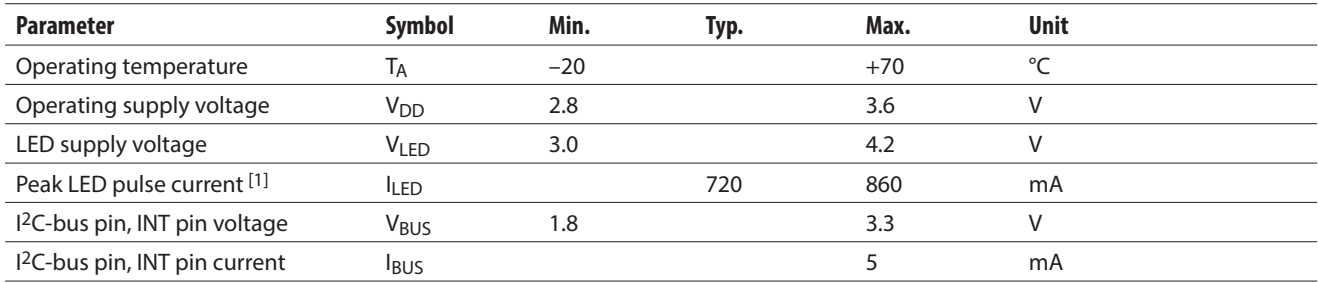

Note:

1. Pulse width < 500 μs, duty cycle < 5%

### Operating Characteristics (unless otherwise specified,  $T_a = 25^\circ$ C,  $V_{DD} = 2.8V$ )

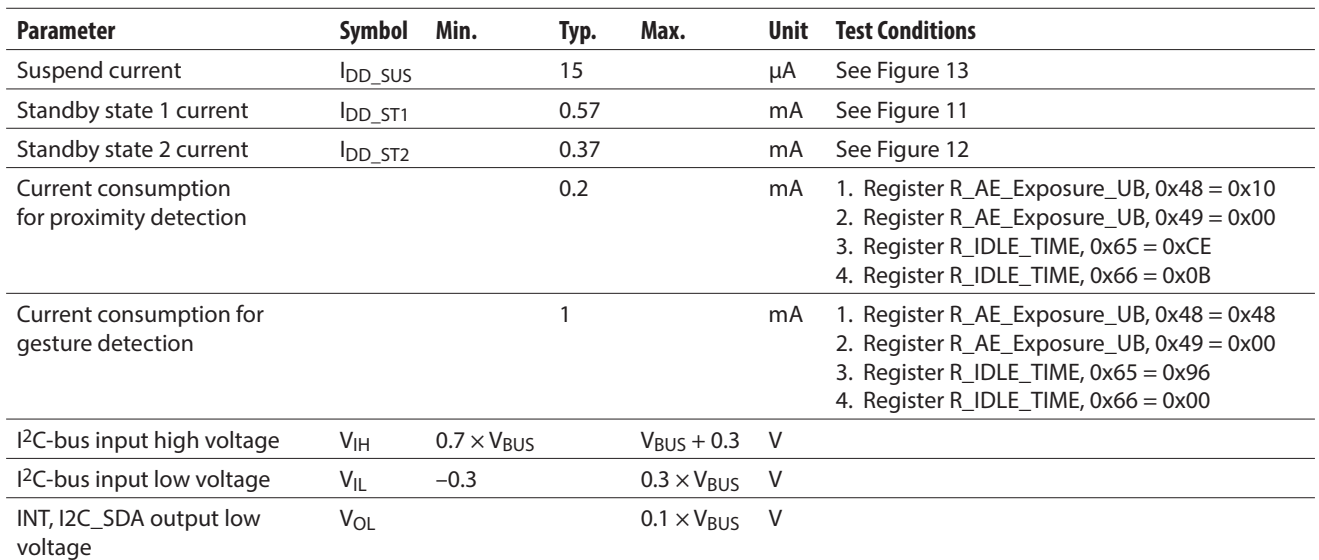

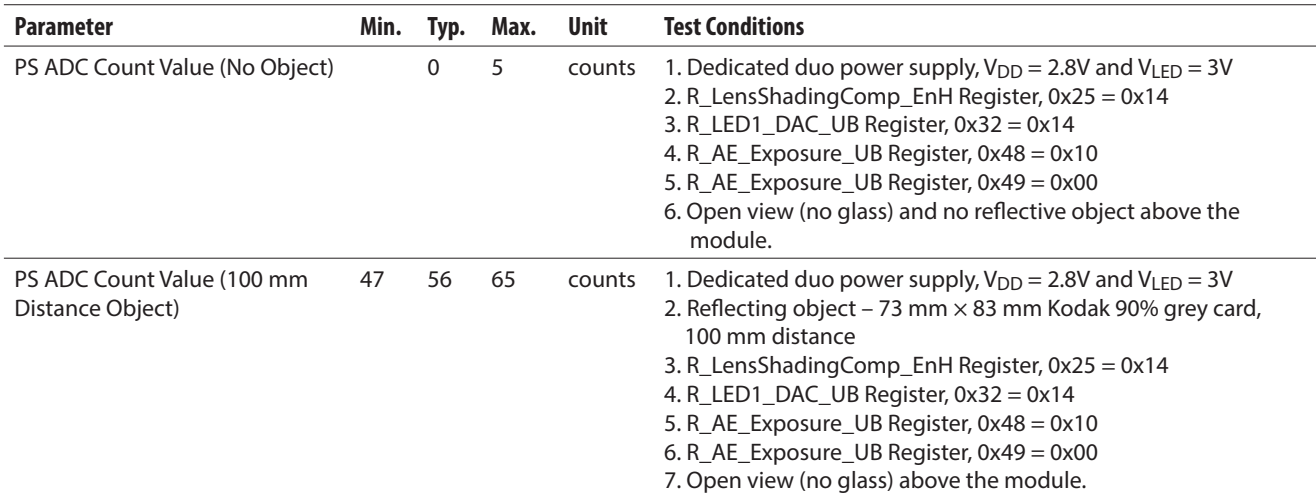

### Proximity Characteristics (unless otherwise specified, Ta = 25°C, VDD = 2.8V)

## AC Electrical Characteristics,  $V_{DD} = 3 V$ ,  $T_A = 25^{\circ}$ C (unless otherwise noted)<sup>\*</sup>

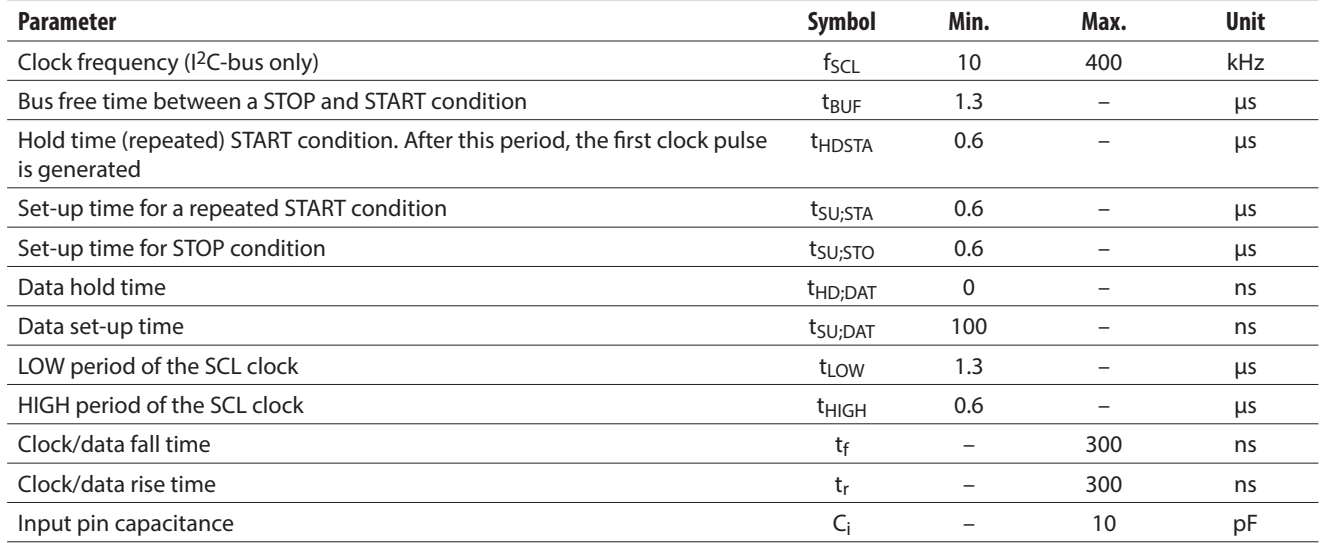

\* Specifi ed by design and characterization; not production tested.

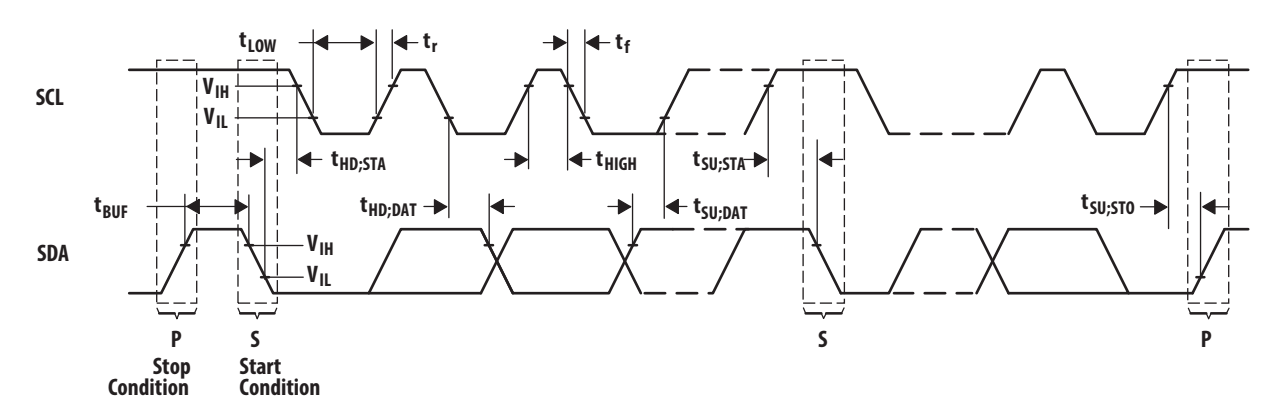

**Figure 1. Timing Diagrams**

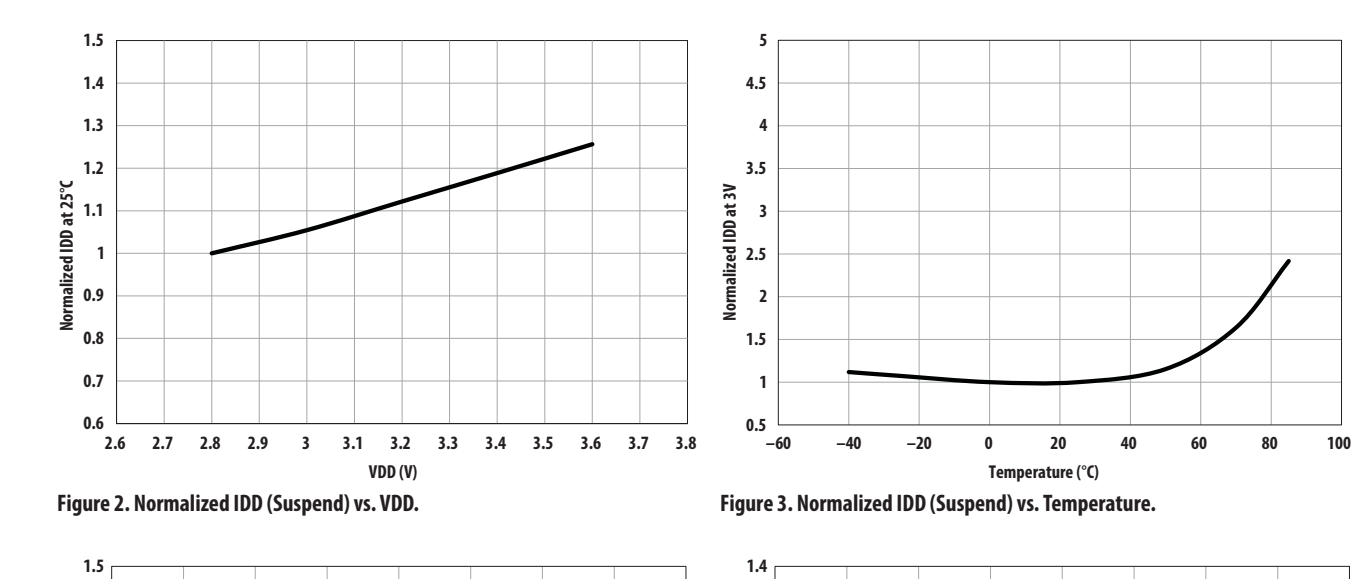

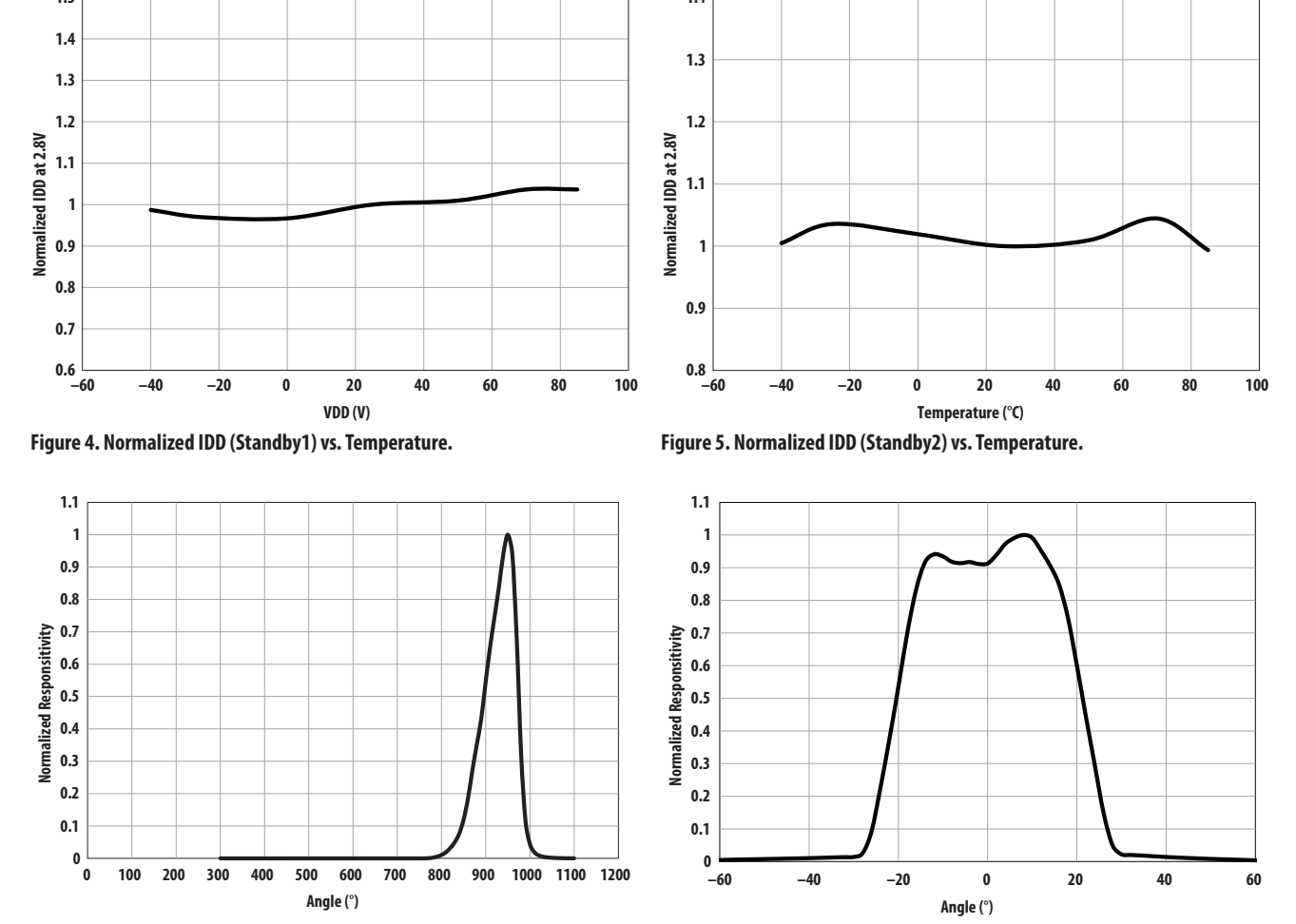

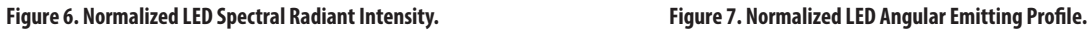

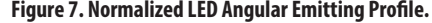

#### **I 2C-Bus Protocol**

Interface and control are accomplished through an I2Cbus serial compatible interface (standard or fast mode) to a set of registers that provide access to device control functions and output data. The devices support the 7-bit I 2C-bus addressing protocol.

The device supports a single slave address of  $0\times73$  Hex using the 7-bit addressing protocol.

- A Acknowledge (0)
- N Not Acknowledged (1)
- P Stop Condition
- R Read (1) S Start Condition
- Sr Repeated Start Condition
- W Write (0)
- Continuation of protocol
- Master-to-Slave
- Slave-to-Master

The I2C-bus standard provides for three types of bus transactions: read, write, and a combined protocol. During a write operation, the first byte written is a command byte followed by data. In a combined protocol, the first byte written is the command byte followed by reading a series of bytes. If a read command is issued, the register address from the previous command is used for data access. Likewise, if the MSB of the command is not set, the device writes a series of bytes at the address stored in the last valid command with a register address. The command byte contains either control information or a 5-bit register address. The control commands can also be used to clear interrupts.

The I2C-bus protocol was developed by Philips (now NXP). For a complete description of the I2C-bus protocol, review the NXP I<sup>2</sup>C-bus design specification at http:// www.i2c−bus.org/references/.

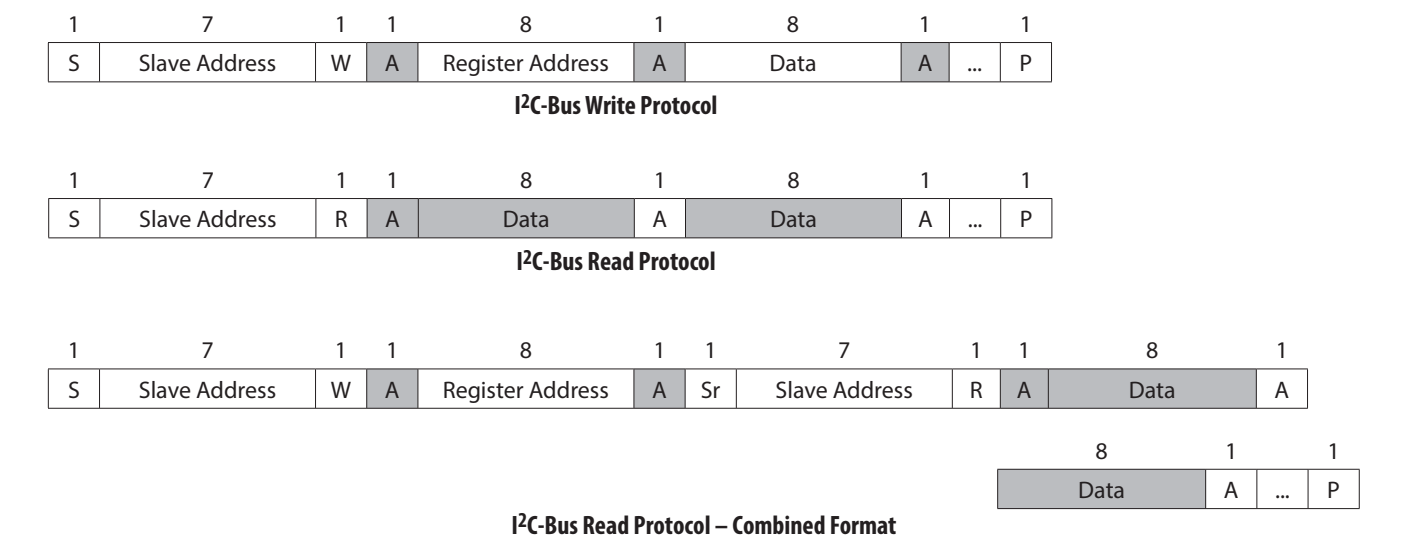

**Figure 8. I2C-Bus Protocol.**

### **SPI Master Timing Characteristics**

### **SPI Timing Parameter**

![](_page_6_Picture_150.jpeg)

![](_page_6_Figure_3.jpeg)

![](_page_6_Figure_4.jpeg)

xxx = 900 for 30x30 (Frame subtraction mode)

#### **Power-On Sequence**

In the power-on sequence, the VBUS must be powered-on before V<sub>DD</sub>. After power-on, wait  $T_1$  µs for the APDS-9500 to stabilize, after which write slave ID (0x73) to process I<sup>2</sup>C wake-up. After  $T_2$  μs, write the initial settings and the different modes settings to APDS-9500. Lastly, enable APDS-9500 by writing Register Bank1, Addr0x72 with 0x01. The gesture data can now be accessed through the I<sup>2</sup>C bus.

![](_page_7_Figure_2.jpeg)

![](_page_7_Figure_3.jpeg)

#### **Gesture Detection Operating State and State Machine**

When in gesture detection, the state machine of APDS-9500 is in Figure 14. Following is a detailed description of each state.

#### **Operation State (OP state)**

When in operation state, the gesture update rate is 120 Hz for Normal Mode and 240 Hz for Gaming Mode. The gesture result can be accessed by interrupt mechanism or by continuously polling the gesture detection interrupt flag (Register Bank 0, Addr0x43).

![](_page_7_Figure_8.jpeg)

![](_page_7_Figure_9.jpeg)

#### **Standby 1 State (S1 state)**

When in Standby1 state, the object detection rate equals  $S_1$ , Response Factor multiplied by the gesture update rate of Normal Mode or Gaming Mode.

#### **Object Detecting Rate Normal Mode: (120 xS1, Response Factor) Hz , S1, Response Factor = 8.333/(0.0323 xIDLE S1 Step + 3.55) Gaming Mode: (240 xS1, Response Factor) Hz , S1, Response Factor = 4.167/(0.0323 xIDLE S1 Step +3.55)**

![](_page_8_Figure_3.jpeg)

**Figure 11. Standby 1 State (S1 state) Diagram.**

#### **Standby 2 State (S2 state)**

When in Standby 2 state, the object detection rate equals S<sub>2</sub>, Response Factor multiplied by the gesture update rate of Normal Mode or Gaming Mode.

![](_page_8_Figure_7.jpeg)

![](_page_8_Figure_8.jpeg)

#### **Suspend State (SUS state)**

To enter suspend state, disable the APDS-9500 by writing Register Bank 1. Then, write ADDR 0x72 with 0x00 and process the I2C suspend command by writing Register Bank 0, ADDR 0x03 with 0x01.

To exit suspend state, process the I2C wake-up command by writing the slave ID. Then, enable the APDS-9500 by writing Register Bank 1, ADDR 0x72 with 0x01.

![](_page_8_Figure_12.jpeg)

**Figure 13. Suspend State (SUS state) Diagram.**

#### **State Machine**

![](_page_9_Figure_1.jpeg)

**Figure 14. State Machine of Gesture Detection.**

#### **Image Mode**

#### **Power-On Sequence**

After power-on, wait T<sub>1</sub> μs for APDS-9500 to stabilize. Then, write slave ID (0x73) to process I<sup>2</sup>C wake-up. After T<sub>2</sub> μs, write the initial settings. Lastly, enable APDS-9500 by writing Register Bank1, Addr0x72 with 0x01 and then enable the SPI output by writing Register Bank 1, ADDR 0x7E with 0x01. The image data can now be accessed through the SPI bus.

![](_page_10_Figure_3.jpeg)

**Figure 15. Power-On Timing Diagram.**

### **Timing of Output Image**

![](_page_11_Figure_1.jpeg)

#### **30 x 30, Frame Subtraction Mode**

**Figure 16. Timing of Output Image for 30 x 30 pixels.**

**60 x 60, Raw Data Mode**

![](_page_11_Figure_5.jpeg)

![](_page_11_Figure_6.jpeg)

### **Suspend State**

To enter the suspend state, first disable the SPI output by writing Register Bank 1, ADDR 0x7E with 0x00.

Secondly, disable APDS-9500 by writing Register Bank 1, ADDR 0x72 with 0x00. Then, process the I2C suspend command by writing Register Bank 0, ADDR 0x03 with 0x00.

To exit the suspend state, first process the I<sup>2</sup>C wake-up command by writing the slave ID. Secondly, enable APDS-9500 by writing Register Bank 1, ADDR 0x72 with 0x01. Then, enable the SPI output by writing Register Bank 1, ADDR 0x7E with 0x01.

![](_page_12_Picture_78.jpeg)

**Figure 18. Suspend State (SUS State) Diagram.**

#### **Proximity Detection Mode**

See Figure 19 to set the PS hysteresis window and the interrupt mechanism of proximity detection.

#### **8-bit PS data**

![](_page_13_Figure_3.jpeg)

#### **Figure 19. Proximity Sensing Functional Diagram.**

When in proximity detection, the state machine of APDS-9500 is in Figure 21. Following is the detailed description of each state.

#### **Proximity Operation State (PS OP state)**

When in operation state, the update rate is 10 Hz and the LED on time is 8 μs. The LED peak current is 760 mA.

![](_page_13_Figure_8.jpeg)

**Figure 20. Proximity Operation State (PS OP state) Diagram.**

#### **Suspend State (SUS state)**

![](_page_13_Figure_11.jpeg)

**Figure 21. Suspend State (SUS) Diagram.**

**State Machine**

![](_page_13_Figure_14.jpeg)

**Figure 22. State Machine of Gesture Detection.**

#### **Register Bank Select**

![](_page_14_Picture_117.jpeg)

### **Image Size Setting**

![](_page_14_Picture_118.jpeg)

### **Setting 30x30 Pixels Image Output Mode**

![](_page_14_Picture_119.jpeg)

### **Hardware connection**

Module pin out #15 (SPI\_MCLK) must be supplied with 24 MHz clock. Pin out for #4(SPI\_Data), #5(SPI\_CLK) and #16(SPI\_ Csn) are SPI output signal for imaging data.

#### **Skip mode**

1st, 3rd, 5th….pixels information are used for image formation; the information of 2nd, 4th, 6th….pixel are not used for image formation.

![](_page_15_Figure_4.jpeg)

#### **Average Mode**

1st and 2nd pixels are averaged as 1-pixel information. Similarly, 3rd and 4th pixels are averaged as 1-pixel information. Hence a total of 60  $\times$  60 pixels information are averaged to become 30  $\times$  30 pixels information.

![](_page_15_Figure_7.jpeg)

![](_page_15_Figure_8.jpeg)

 $60 \times 60$  pixels are cropped with the center 30  $\times$  30 pixels being used for image formation.

![](_page_15_Figure_10.jpeg)

#### **AE/AG Controls**

![](_page_16_Picture_202.jpeg)

![](_page_17_Picture_170.jpeg)

### **GPIO Setting**

#### **Interrupt Controls**

![](_page_18_Picture_156.jpeg)

#### **Gesture Mode Controls**

![](_page_19_Picture_173.jpeg)

![](_page_20_Picture_171.jpeg)

![](_page_21_Picture_168.jpeg)

#### **Cursor Mode Controls**

![](_page_21_Picture_169.jpeg)

![](_page_22_Picture_137.jpeg)

#### **Proximity Mode Controls**

![](_page_23_Picture_159.jpeg)

### **Image Controls**

![](_page_23_Picture_160.jpeg)

### **Background Controls**

![](_page_23_Picture_161.jpeg)

#### **Lens Shading Compensation**

![](_page_24_Picture_153.jpeg)

### **LED Controls**

![](_page_24_Picture_154.jpeg)

#### **Sleep Mode**

![](_page_25_Picture_179.jpeg)

![](_page_26_Picture_143.jpeg)

### **Part ID / Version ID**

![](_page_26_Picture_144.jpeg)

### **Suspend / Reset**

![](_page_26_Picture_145.jpeg)

### **Package Outline Dimensions**

![](_page_27_Figure_1.jpeg)

Dimensions are in mm

### **PCB Pad Layout**

![](_page_27_Figure_4.jpeg)

Dimensions are in mm

#### **Tape Dimensions**

![](_page_28_Figure_1.jpeg)

Dimensions are in mm

#### **Reel Dimensions**

![](_page_28_Figure_4.jpeg)

Dimensions are in mm

#### **Application Circuit**

To implement the APDS-9500 as a gesture sensor (including PS and cursor modes) use the application circuit below. The LED current is programmable and the maximum peak current may be up to 860 mA. Ensure that the VLED source is able to supply this current. Note that the VLED-A pin may be connected to the system battery if the battery voltage meets recommended operating voltage.

![](_page_29_Figure_2.jpeg)

If the APDS-9500 is also used as an imaging device (image mode), refer to the application circuit below. Note the additional connections to the SPI bus necessary to extract the raw image data from the device.

![](_page_29_Figure_4.jpeg)

Note that the built-in IR LED cathode is internally connected to the LED-K pin.

The APDS-9500 provides for an additional LED drive with the LDR\_2 pin. If an external IR LED is to be used, connect it to the LDR\_2 pin as shown below.

![](_page_30_Figure_2.jpeg)

It is possible to combine the drive current of the two LED drive pins together. In this case, the connection is shown below.

![](_page_30_Figure_4.jpeg)

#### **Programming and Application firmware**

This section provides the basic firmware initialization of the recommended register settings for different APDS-9500 modes.

#### **i. Initialization**

Step 1: Power on. The VBus must be powered up before VDD.

- Step 2: Wait 700 μs for APDS-9500 to stabilize.
- Step 3: Write slave ID or I<sup>2</sup>C read command to process I<sup>2</sup>C wake-up.

Read Reg\_0x00. It returns 0x20 when system wake-up is complete.

Note that there is no-ack from the APDS-9500 before wake-up is completed.

Step 4: Write initial setting to gesture.

![](_page_31_Picture_170.jpeg)

{0x65,0x96}, {0x67,0x97}, {0x69,0xCD}, {0x6A,0x01}, {0x6D,0x2C}, {0x6E,0x01}, {0x72,0x01}, {0x73,0x35}, {0x74,0x00}, {0x77,0x01}, };

#### **ii. Get Gesture result**

Step 1: Set Interrupt or I<sup>2</sup>C polling timer.

Step 2: Read Bank\_0\_Reg\_0x43/0x44 for gesture result if interrupt or timer event occurs.

Gesture result clears when I2C read is complete.

#### **iii. Change to PS mode**

Step 1: Write PS mode setting to gesture. unsigned char change\_to\_proximity\_register\_array[][2] = { {0xEF,0x00}, {0x41,0x00}, {0x42,0x02}, {0x48,0x20}, {0x49,0x00}, {0x51,0x13}, {0x83,0x00}, {0x9F,0xF8}, {0x69,0x96}, {0x6A,0x02}, {0xEF,0x01}, {0x01,0x1E}, {0x02,0x0F}, {0x03,0x10}, {0x04,0x02}, {0x41,0x50}, {0x43,0x34}, {0x65,0xCE}, {0x66,0x0B}, {0x67,0xCE}, {0x68,0x0B}, {0x69,0xE9}, {0x6A,0x05}, {0x6B,0x50}, {0x6C,0xC3}, {0x6D,0x50}, {0x6E,0xC3},

{0x74,0x05}, };

#### **iv. Get PS approach status**

Step 1: Read Bank\_0\_Reg\_0x6B for PS approach status or read Bank\_0\_Reg\_0x6C for PS raw data.

#### **v. Change to Gesture mode**

Step 1: Write Gesture mode setting to gesture.

unsigned char change\_to\_gesture\_register\_array[][2] = { {0xEF,0x00}, {0x41,0x00}, {0x42,0x00}, {0xEF,0x00}, {0x48,0x3C}, {0x49,0x00}, {0x51,0x10}, {0x83,0x20}, {0x9f,0xf9}, {0xEF,0x01}, {0x01,0x1E}, {0x02,0x0F}, {0x03,0x10}, {0x04,0x02}, {0x41,0x40}, {0x43,0x30}, {0x65,0x96}, {0x66,0x00}, {0x67,0x97}, {0x68,0x01}, {0x69,0xCD}, {0x6A,0x01}, {0x6b,0xb0}, {0x6c,0x04}, {0x6D,0x2C}, {0x6E,0x01}, {0x74,0x00}, {0xEF,0x00}, {0x41,0xFF}, {0x42,0x01}, };

#### **vi. Enter Suspend mode**

Step 1: Write Suspend mode setting to gesture.

```
unsigned char suspend_register_array[][2] = { 
{0xEF,0x01}, 
{0x72,0x00}, 
{0xEF,0x00}, 
{0x03,0x01}, 
};
```
#### **vii. Resume Gesture**

Step 1: Write slave ID or I<sup>2</sup>C read command to process I<sup>2</sup>C wake-up.

Read Reg\_0x00. It returns 0x20 when wake-up is complete.

Note that there is no-ack from the APDS-9500 before wake-up is complete.

Step 2: Write Resume setting to gesture.

```
unsigned char resume_register_array[][2] = {
{0xEF,0x01}, 
{0x72,0x01}, 
};
```
#### **Moisture Proof Packaging**

All APDS-9500 options are shipped in moisture proof package. Once opened, moisture absorption begins. This part is compliant to JEDEC MSL 3.

![](_page_34_Figure_2.jpeg)

#### **Baking Conditions**

![](_page_34_Picture_130.jpeg)

If the parts are not stored in dry conditions, they must be baked before reflow to prevent damage to the parts.

Baking should only be done once.

#### **Recommended Storage Conditions**

![](_page_34_Picture_131.jpeg)

#### **Time from unsealing to soldering**

After removal from the bag, the parts should be soldered within 168 hours if stored at the recommended storage conditions. If times longer than 168 hours are needed, the parts must be stored in a dry box.

#### **Recommended Reflow Profile**

![](_page_35_Figure_1.jpeg)

![](_page_35_Picture_325.jpeg)

The reflow profile is a straight-line representation of a nominal temperature profile for a convective reflow solder process. The temperature profile is divided into four process zones, each with different  $\Delta T/\Delta t$ ime temperature change rates or durations. The ΔT/Δtime rates or durations are detailed in the above table. The temperatures are measured at the component to PC connections.

In process zone P1, the PCB and component pins are heated to a temperature of 150°C to activate the flux in the solder paste. The temperature ramp up rate, R1, is limited to 3°C/s to allow for even heating of both the PCB and component pins.

Process zone P2 should be of sufficient time duration (100 to 180 seconds) to dry the solder paste. The temperature is raised to a level just below the liquidus point of the solder.

Process zone P3 is the solder reflow zone. In zone P3, the temperature is quickly raised above the liquidus point

of solder to 260°C (500°F) for optimum results. The dwell time above the liquidus point of solder should be between 60 and 120 seconds. This assures proper coalescing of the solder paste into liquid solder and the formation of good solder connections. Beyond the recommended dwell time, the intermetallic growth within the solder connections becomes excessive, resulting in the formation of weak and unreliable connections. The temperature is then rapidly reduced to a point below the solidus temperature of the solder to allow the solder within the connections to freeze solid.

Process zone P4 is the cool down after solder freeze. The cool down rate, R5, from the liquidus point of the solder to 25°C (77°F) should not exceed 6°C/s max. This limitation is necessary to allow the PC board and component pins to change dimensions evenly, putting minimal stresses on the component.

It is not recommended to perform reflow soldering more than twice.

For product information and a complete list of distributors, please go to our web site: **www.avagotech.com**

Broadcom, the pulse logo, Connecting everything, Avago Technologies, Avago, and the A logo are among the trademarks of Broadcom and/or its affiliates in the United States, certain other countries and/or the EU. The term "Broadcom" refers to Broadcom Limited and/or its subsidiaries. For more information, please visit www.broadcom.com.

Data subject to change. Copyright ©2016 by Broadcom. All rights reserved. AV02-4584EN - October 5, 2016

![](_page_35_Picture_13.jpeg)

A Broadcom Limited Company

![](_page_35_Picture_15.jpeg)

# **X-ON Electronics**

Largest Supplier of Electrical and Electronic Components

*Click to view similar products for* [Proximity Sensors](https://www.x-on.com.au/category/sensors/proximity-sensors) *category:*

*Click to view products by* [Broadcom](https://www.x-on.com.au/manufacturer/broadcom) *manufacturer:* 

Other Similar products are found below :

[01.001.5653.1](https://www.x-on.com.au/mpn/wieland/0100156531) [70.340.1028.0](https://www.x-on.com.au/mpn/wieland/7034010280) [70.360.2428.0](https://www.x-on.com.au/mpn/wieland/7036024280) [70.364.4828.0](https://www.x-on.com.au/mpn/wieland/7036448280) [70.810.1053.0](https://www.x-on.com.au/mpn/wieland/7081010530) [72.360.1628.0](https://www.x-on.com.au/mpn/wieland/7236016280) [73.363.6428.0](https://www.x-on.com.au/mpn/wieland/7336364280) [8027AL20NL2CPXX](https://www.x-on.com.au/mpn/atcomponents/8027al20nl2cpxx) [FYCC8E1-2](https://www.x-on.com.au/mpn/honeywell/fycc8e12) [9221350022](https://www.x-on.com.au/mpn/standexmeder/9221350022) [922AA2W-A9P-L](https://www.x-on.com.au/mpn/honeywell/922aa2wa9pl) [PLS2](https://www.x-on.com.au/mpn/honeywell/pls2) [GL-12F-C2.5X10\(LOT3\)](https://www.x-on.com.au/mpn/panasonic/gl12fc25x10lot3) [972AB2XM-A3N-L](https://www.x-on.com.au/mpn/honeywell/972ab2xma3nl) [972AB3XM-A3P-L](https://www.x-on.com.au/mpn/honeywell/972ab3xma3pl) [PS3251](https://www.x-on.com.au/mpn/aleph/ps3251) [980659-1](https://www.x-on.com.au/mpn/teconnectivity/9806591) [QT-12](https://www.x-on.com.au/mpn/carlogavazzi/qt12) [E2E2-](https://www.x-on.com.au/mpn/omron/e2e2x5m41m4) [X5M41-M4](https://www.x-on.com.au/mpn/omron/e2e2x5m41m4) [E2E-X14MD1-G](https://www.x-on.com.au/mpn/omron/e2ex14md1g) [E2E-X2D1-G](https://www.x-on.com.au/mpn/omron/e2ex2d1g) [E2EX2ME2N](https://www.x-on.com.au/mpn/omron/e2ex2me2n) [E2EX3D1SM1N](https://www.x-on.com.au/mpn/omron/e2ex3d1sm1n) [E2E-X4MD1-G](https://www.x-on.com.au/mpn/omron/e2ex4md1g) [E2E-X5E1-5M-N](https://www.x-on.com.au/mpn/omron/e2ex5e15mn) [E2E-X5Y2-N](https://www.x-on.com.au/mpn/omron/e2ex5y2n) [E2E-X7D1-](https://www.x-on.com.au/mpn/omron/e2ex7d1m1jt03mn) [M1J-T-0.3M-N](https://www.x-on.com.au/mpn/omron/e2ex7d1m1jt03mn) [E2FMX1R5D12M](https://www.x-on.com.au/mpn/omron/e2fmx1r5d12m) [E2K-F10MC1 5M](https://www.x-on.com.au/mpn/omron/e2kf10mc15m) [EH-302](https://www.x-on.com.au/mpn/keyence/eh302) [EI3010TBOP](https://www.x-on.com.au/mpn/carlogavazzi/ei3010tbop) [EI5515NPAP](https://www.x-on.com.au/mpn/carlogavazzi/ei5515npap) [MS605AU](https://www.x-on.com.au/mpn/baumer/ms605au) [EP175-32000](https://www.x-on.com.au/mpn/namcocontrols/ep17532000) [IFRM04N35B1/L](https://www.x-on.com.au/mpn/baumer/ifrm04n35b1l) [IFRM04P1513/S35L](https://www.x-on.com.au/mpn/baumer/ifrm04p1513s35l) [IFRM06P1703/S35L](https://www.x-on.com.au/mpn/baumer/ifrm06p1703s35l) [IFRM08P1501/S35L](https://www.x-on.com.au/mpn/baumer/ifrm08p1501s35l) [IFRM12N17G3/L](https://www.x-on.com.au/mpn/baumer/ifrm12n17g3l) [IFRM12P17G3/L](https://www.x-on.com.au/mpn/baumer/ifrm12p17g3l) [IFRM12P3502/L](https://www.x-on.com.au/mpn/baumer/ifrm12p3502l) [IFRM12P37G1/S14L](https://www.x-on.com.au/mpn/baumer/ifrm12p37g1s14l) [ILFK12E9189/I02](https://www.x-on.com.au/mpn/baumer/ilfk12e9189i02) [ILFK12E9193/I02](https://www.x-on.com.au/mpn/baumer/ilfk12e9193i02) [IMM2582C](https://www.x-on.com.au/mpn/crouzet/imm2582c) [OISN-013](https://www.x-on.com.au/mpn/robohand/oisn013) [25.161.3253.0](https://www.x-on.com.au/mpn/wieland/2516132530) [25.332.0653.1](https://www.x-on.com.au/mpn/wieland/2533206531) [25.352.0653.0](https://www.x-on.com.au/mpn/wieland/2535206530) [25.352.0753.0](https://www.x-on.com.au/mpn/wieland/2535207530)